## **網路系統組 Portal 首頁說明**

- 1. **I.** [\(New Account\)](http://net.nthu.edu.tw/netsys/help:portal:apply-email-3)
- 2. Change Password)
- 3. [\(View Log\)](http://net.nthu.edu.tw/netsys/help:portal:view-log)

From: <http://net.nthu.edu.tw/netsys/>-

Permanent link: **<http://net.nthu.edu.tw/netsys/help:portal>**

Last update: **2010/08/24 09:21**

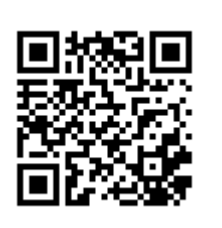